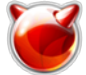

# **Cvsup-mirror - создание зеркала сервера обновлений CVSup**

Опубликовано muff в Пнд, 2012-01-02 05:33

Начнем с теории... Порты во **FreeBSD** - это коллекция переносимых приложений. Порты не содержат самого ПО, однако каждый порт содержит инструкции и указания по сборке пакета из "сырцов" - исходных кодов. Поскольку ПО постоянно модифицируется (разработчики выпускают новые версии), соответсвенно дересо портов необходимо время от времени обновлять, чтобы поддерживать его в актуальном соостоянии. Для обновления дерева портов служит утилита **[csup](http://muff.kiev.ua/content/csup-obnovlyaem-sistemu)** [1]. А для того, чтобы обнаружить "ближайший" сервер обновлений, можно воспользоваться утилитой **[fastest\\_cvsup](http://muff.kiev.ua/content/fastestcvsup-poisk-optimalnogo-servera-dlya-zagruzki-obnovlenii)** [2].

Со временем парк обслуживаемых серверов все увеличивается, поэтому решил, что пора поднять собственное зеркало сервера обновлений **CVSup**. Для реализации данного проекта воспользуемся возможностями **cvsup-mirror**. Поскольку каналы в Интернет почти что "резиновые" (несколько гигабит/с), то основным критерием считаю то, что с локального сервера обновления будут проходить быстрее.

Итак, выполним установку **cvsup-mirror** из системы портов: # **cd /usr/ports/net/cvsup-mirror && make install clean && rehash**

Сам порт **cvsup-mirror** не собирает никаких бинарников, а только создает скрипты и список заданий в **cron**. Настройка происходит в режиме диалога. Постараюсь дать подробные комментарии к поставленным вопросам.

# *Этап 1. Общая информация*

**Первый вопрос**: с каким "вышестоящим" севрером будет выполняться синхронизация?

Master site for your updates [cvsup-master.freebsd.org]? **cvsup5.ua.freebsd.org**

Я указал **cvsup5.ua. freebsd.org**, исходя из результата поиска наиболее оптимального сервера обновлений утилитой **[fastest\\_cvsup](http://muff.kiev.ua/content/fastestcvsup-poisk-optimalnogo-servera-dlya-zagruzki-obnovlenii)** [2]. Вывод результата:

- >> Speed Daemons:
	- 1st: cvsup6.ua.freebsd.org
	- 2nd: cvsup5.ua.freebsd.org
	- 3rd: cvsup11.ua.freebsd.org

Почему не **cvsup6.ua.freebsd.org**, а **cvsup5.ua.freebsd.org**? Думаю, что не один я пользуюсь утилитой **fastest\_cvsup** и сервер **cvsup6.ua.freebsd.org** скоро окажется перегружен.

Стоит иметь ввиду, что "главные" зеркала **FreeBSD** находятся в США и Дании, однако строго не рекомендуется использовать их для обновления, поэтому запуск утилиты **fastest\_cvsup** выполнялся с ключами **-c ua** (**fastest\_cvsup -c ua**).

Cтоит иметь ввиду, что c региональных серверов обновления будут выполняться намного быстрее. Поиск оптимального сервера обновлений советую выполнить самостоятельно, указывая при поиске код страны.

**Второй вопрос**: с какой периодичностью запускать обновления файлов?

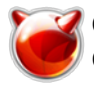

How many hours between updates of your files [1]? **3**

По умолчанию предлагают выполнять синхронизацию раз в час, однако раз в три часа вполне достаточно.

#### *Этап 2. Настройка зеркал*

**Первый вопрос**: создавать ли зеркало главного хранилища исходников?

Do you wish to mirror the main source repository [y]? **y**

Соглашаться обязательно, поскольку хотя и не обязательно хранить остальные зеркала, создание зеркала главного хранилища контролируется.

**Второй вопрос**: путь в файловой системе для хранения данных? Where would you like to put it [/home/ncvs]? **/db5/cvsupd-mirror**

Каталог для хранения зеркала указал на несистемном диске, чтобы не нагружать системный диск во время обновлений.

**ТРетий вопрос**: создавать ли зеркало сайта (данных WWW)? Do you wish to mirror the installed World Wide Web data [y]? **n**

Такой необходимости не вижу, поэтому отказываюсь.

**Четвертый вопрос**: создавать ли зеркало базы данных багов? Do you wish to mirror the GNATS bug tracking database [y]? **n**

Такой необходимости не вижу, поэтому отказываюсь.

**Пятый вопрос**: создавать ли зеркало архива списка рассылок? Do you wish to mirror the mailing list archive [y]? **n**

Такой необходимости не вижу, поэтому отказываюсь.

#### *Этап 2. Настройка системных свойств*

**Первый вопрос**: уникальный непривилегированный идентификатор пользователя для запуска клиента?

Unique unprivileged user ID for running the client [cvsupin]? **cvsupin**

**Второй вопрос**: уникальный непривилегированный идентификатор группы для запуска клиента?

Unique unprivileged group ID for running the client [cvsupin]? **cvsupin**

**Третий вопрос**: уникальный непривилегированный идентификатор пользователя для запуска сервера?

Unique unprivileged user ID for running the server [cvsup]? **cvsup**

**Четвертый вопрос**: уникальный непривилегированный идентификатор группы для запуска сервера?

Unique unprivileged group ID for running the server [cvsup]? **cvsup**

# *Этап 3. Настройка логгирования*

**Первый вопрос**: Syslog facility, используемый для логирования? Syslog facility for the server log [daemon]? **daemon**

# *Этап 3. Настройка ограничений*

**Первый вопрос**: максимальное количество одновременных подключений?

Maximum simultaneous client connections [8]? **15**

**CVSup** во время работы не сильно нагружает сеть, однако на **CPU** и **HDD** нагрузка будет более интенсивная. Попробуем остановиться на количестве одновременных подключений - 15. Для локальных серверов обновлений достаточно будет и 5.

На этом шаге непосредственная настройка завершена. Следующий шаг - установка зависимостей (например - **cvsup**, поскольку при наличии в системе csup мало кто устанавливает еще и **cvsup**). По завершению установок зависимостей следует финальный диалог. Соглашаемся со всем:

You need a group "cvsup". Would you like me to create it [y]? **y** Done. You need a user "cvsup". Would you like me to create it [y]? **y** Done. You need a group "cvsupin". Would you like me to create it [y]? **y** Done. You need a user "cvsupin". Would you like me to create it [y]? **y** Done. Would you like me to create cvsupin's home directory (/home/cvsupin) [y]? **y** Fixing ownerships and modes in "/usr/local/etc/cvsup". Setting up links and directories for distributions. Linking distrib.self -> .. Linking FreeBSD.cvs -> /db5/mirror-cvsupd Fixing ownerships and modes in /db5/mirror-cvsupd ... done. Linking FreeBSD-www.current -> SKIP Linking FreeBSD-gnats.current -> SKIP Linking FreeBSD-mail.current -> SKIP Would you like me to set up the syslog logging [y]? **y** Setting up server logging in "/etc/syslog.conf". Creating "/var/log/cvsupd.log". Giving syslogd a kick in the pants. Adding cvsup and cvsupd log entry to "/etc/newsyslog.conf". Done. Would you like me to set up your crontab for updates every 3 hours [y]? **y** Scheduling updates every 3 hours in "/etc/crontab". Done. The first update will be 5 minutes from now, at 03:51. The cvsupd server will be started automatically after the first update,

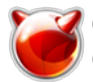

and whenever you reboot.

По завершению настройки **cvsup-mirror** запустит первое обновление ровно через пять минут после установки. Через 5 минут в каталоге, заданном при настройке (в моем случае это **/db5/mirror-cvsupd**), должны появиться первые файлы. Это свидетельство того, что клиент **cvsup** настроен корректно и работает. Если же этого не случилось - смотрите лог **/var/log/cvsup.log** для выяснения причины.

Следующий шаг - запуск серверной части. Добавим в **rc.conf** опцию запуска сервера:

# **echo '# CVSup mirror server' >> /etc/rc.conf** # **echo 'cvsupd\_enable="YES"' >> /etc/rc.conf**

Собственно, старт демона:

# **sh /usr/local/etc/rc.d/cvsupd start**

Проверяем, запустилась ли серверная часть: # **sh /usr/local/etc/rc.d/cvsupd status** cvsupd is running as pid 57247.

Кажется все в порядке... Теперь осталось более детально настроить правила доступа. Задать ограничения можно в файле **/usr/local/etc/cvsup/cvsupd.access**. В моем случае содержание файла получилось такое:

+192.168.206.0/24

- # Разрешаем подключаться с локальной сети без ограничений-0.0.0.0/0 15
- # Общее ограничение одновременных подключений-0.0.0.0/0/32 1
- # Только одно подключение с хоста+0.0.0.0/0
- # При достижении этого правила, разрешаем подключение клиента

По завершению синхронизации сервер готов к использованию. Не забудьте только открыть в файрволе порт 5999 - именно к этому порту будут подключаться клиенты для загрузки обновлений.

Теперь попробуем обновиться с сервера. Создадим конфигурационный файл обновления **/etc/csup/ports-all** следующего содержания:

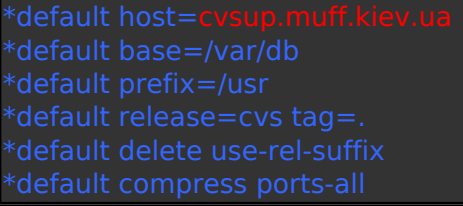

Предварительно удалим каталог портов и запустим обновление:

# **rm -R /usr/ports** # **csup -g -L 2 /etc/csup/ports-all**

Порты обновляются, значит сервер обновлений работает корректно. Сервер открыт для всех можете пользоваться. Адрес сервера уже указывался в конфигурационном файле **cvsup.muff.kiev.ua**.

**Источник (получено** *2025-05-30 07:16***):** <http://muff.kiev.ua/content/cvsup-mirror-sozdanie-zerkala-servera-obnovlenii-cvsup>

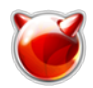

# **Ссылки:**

[1] http://muff.kiev.ua/content/csup-obnovlyaem-sistemu

[2] http://muff.kiev.ua/content/fastestcvsup-poisk-optimalnogo-servera-dlya-zagruzki-obnovlenii